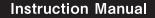

# Otamalone TCCHNO PATR

## MAYWA DENKI

## STEP (1)

Battery cover

( O

the battery box.

Put new batteries in Before using the product, please take out the cushion material provided for maintaining the shape of the mo

Discard the material.

Required batteries: AAx3 ·Included batteries are for testing only. · Alkaline batteries are recommended.

Hold the battery cover and open it with a right size coin (or an equivalent item) as you loosen it. Turn left

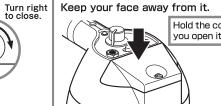

② Take the battery box out and place batteries.

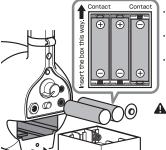

Place batteries in the right directions

Follow the directions show on the bottom of battery box Change the batteries when the sound gets softer or intermittent.

Disconnect the AC adapter from the unit before changing the batteries.

## Caution:

The battery cover may spring open

Hold the cover as you open it.

> 3 Attach the cover as shown, push to close. and tighten the screw.

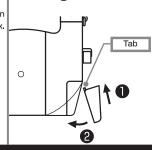

## Set up the Otamatone for playing

## Power/volume control and Octave settings

- 1) Turn the Power/volume control switch to the right until it clicks; LED light will come on.
- 2 Set the Octave switch to the desired level.

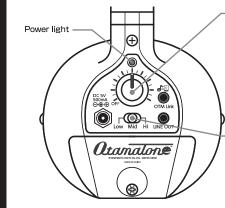

#### Power/Volume control switch

Turn the switch toward the right to turn the power on and to increase the volume. Turn it toward the left to decrease the volume.

Turn it all the way to the left until LED light comes off to turn the power off.

Octave switch

Set to the desired level.

Low / Mid / Hi

Hint to make the batteries last:

Turn the power/volume switch off until it clicks after playing.

## STEP (3) Hold the Otamatone.

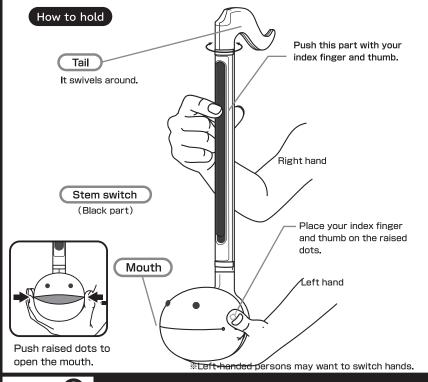

## Let's make some sounds!

#### Push Technique:

Push the Stem switch anywhere! This will make "mmm" sound. Push different places and the sound will change too.

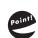

Push the Stem switch with you index finger and thumb.

### Slide Technique:

Push and hold the Stem switch. Slide the fingers up and down. This will make "peooow" sound.

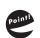

Push a bit harder and slide to make sure the sound does not break.

After mastering the technique, you can adjust the pressure.

\*Change the Octave switch to try a different pitch.

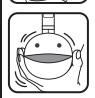

#### **Mouth Technique:**

While pushing the Stem switch, open and close the mouth. The sound changes from "woo" to "wah." Repeat this to make "wah wah wah."

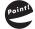

This will vary the sound. The opening and the closing of the mouth entertains everyone!

▲ Mouth Technique does not work while using the headphones.

## STEP (5) Techniques!

## Try different techniques!

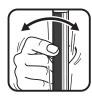

A tremulous or pulsating effect produced in an instrumental or vocal tone.

Vibrato the Stem while doing the Push technique. The sound changes according to the vibration.

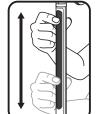

#### Portamento:

Vibrato:

A continuous gliding movement from one tone to another. Play songs as you slide your fingers.

t sounds like a grass whistle.

## <sup>/</sup> Wah-wah:

A musical special effect to produce voice-like tones. Open and close the mouth while pushing the Stem switch.

▲ Mouth Technique does not work while using the headphones

## **STEP (6)** OTM Link can connect with a smartphone!

### What is OTM Link – Otamatone Music Link?

This is a new standard developed to link Otamatone with a smartphone or a tablet terminal. You can change the tones of Otamatone with a music application downloaded beforehand!

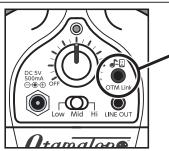

# OTM Link

Otamatone Music Link (3.5 mm 4-pole stereo mini term

ations, you can enjoy the foll -You can make sounds different with

You can change sounds with an effect app -You can record and edit your musical performan and compose music with a DTM application. You can stay on correct key with

## Check before use.

We recommend an iOS terminal such as iPhone/iPad.

These specifications are also available for Android terminals, but check if there are plications compatible with the specifications of this product by yourself before use.

When you do not connect this product with a smartphone or another device, you can use the normal functions of Otamatone.

Applications exclusive for Otamatone TechNo do not come with this product.

▲ Notes

- You cannot use OTM Link for a device without a 3.5 mm 4-pole stereo mini terminal
- Please use existing music production applications (such as an effect application, synthesizing application, DTM application).
- Please note that this product cannot necessarily be used for all applications

depending on the specifications of the application.

# Otomolone. TCCHNO

STEP(7)

You can change tones by connecting it with a smartphone!

How to use OTM Link.

Accessory: 3.5 mm 4-pole stereo mini cable (approx. 90 cm)

OTM Link can easily be connected with a smartphone just by connecting the 3.5 mm 4-pole stereo mini terminals of the two using the accessory "3.5 mm 4-pole stereo mini cable". Start an existing music production application to use OTM Link

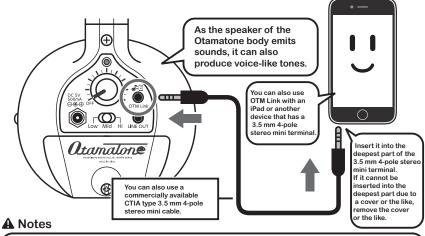

- Do not use this product with the "3.5 mm 4-pole stereo mini cable" connected to the "headphone terminal (3.5 mm stereo mini terminal)". It may cause malfunctions
- When you press the stem switch with the cable inserted into the OTM Link terminal. you will hear small sounds. This is a specification, not a malfunction.

## STEP(8)

## Recommended applications/Precautions for use

Recommended fun applications for Otamatone TechNo

Look for fun applications that you can enjoy on

ThumbJam © 2016 Sonosaurus II C

Singaling © Singaling

You can change the sounds to those of different kinds of musical instruments such as strings, winds, keyboards, and percussions. Approx. 50 kinds of musical instruments have been preset. You can add more musical instruments by free downloading.

Otamatone can be transformed into various musical instruments! You can also record tracks.

This is a vocoder application that produces enjoyable robot voices. (It synthesizes voices mechanically to produce robot-like sounds.) As there are many preset sound sources, you can start playing with it soon. As it also has a sampler function, you can take advantage of this function as a composition and arrangement tool.

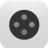

This application can add various effects to sounds. In addition to the preset effects, you can set the values of reverb, auto pitch, chorus, delay, filter, and distortion easily. The operation panel is simple and easy to use.

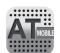

Auto-Tune mobile © 2016 Sue Marvi

This application can easily correct to a correct key With this application, you can determine the key of Otamatone correctly. So you can easily tune for band performance and chorus. You can select a scale as well.

### A Notes

- Download or install applications on your own responsibility, regardless of whether they are charged or not charged.
- Please note that we do not accept liability for any damage on your smartphone, tablet terminal, other devices, or software caused by the use of this product and the downloading and installation of applications.
- We cannot respond to inquiries about the functions, operation methods, and defects of applications. Please contact the manufacturer of each application.

#### STEP(9) Strap (optional)

Strap:

Use the enclosed strap for carrying the unit and playing for a longer period of time.

This product does not play the exact twelve notes. There is individual variability in the range and the tone

This product does not speak

There are two rings at the top and the bottom of the Stem switch to attach the strap.

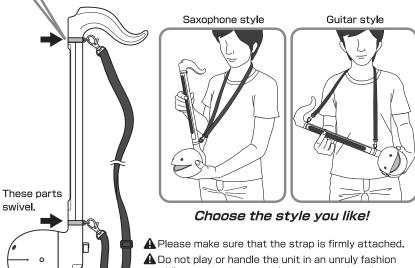

while wearing the strap. It may cause detachment of parts, malfunctions, accidents, or injuries.

## STEP (10)

Output terminal / DC 5V terminal (optional)

How to connect Headphones and AC adapter

No headphones or AC adapter included.

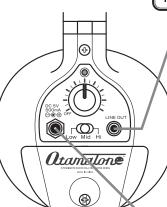

Note about AC adapter:

Use only the specified AC adapter

approved for use with this product.

We assume no responsibility whats

oever for any damage or loss of

the product and/or AC adapters

caused by the use of inappropriate

adapters or by mishandling of adapters

### 3.5mm Stereo mini jack

This is for 3.5mm stereo mini plug. You can connect your headphones here.

·You will hear the sound from the speaker while using headphones,

Mouth Technique does not work while using headnhones

Set the volume low first and then adjust it while using headphones to protect your hearing

Alt's not unusual to hear some noises from the amplifier or speakers.

▲ While using headphones, listening at high volume for extended periods of time may cause hearing impairment.

## DC5V jack

AC adapter specifications:

- ■Input: AC100-240V, 50-60Hz
- Output: DC5V, Max 1A
- Output characteristics: Switching-mode (regulated output voltage) recommended
- ■DC plug size: 2.1mm / 5.5mm
- ■Plug polarity: Center positive (⊕⊕⊕)

## Points & Tips to Use Applications

How to cope with trouble when using an application

Possible causes of trouble that Otamatone does not produce sounds after starting an application

- Are you using an application that can support microphone input from the 3.5 mm 4-pole stereo terminal? f microphone input is not carried out, signals from Otamatone are not input to the application and you cannot use the application
- Some applications have a switch to switch ON/OFF of the external output (Otamatone speaker). Isn't this switch OFF?
- Is the volume of the smartphone or tablet terminal OFF or small?
- Some applications do not recognize connection with Otamatone unless the application is started before connection. Remove the cable once, end the application, restart it. and then connect with Otamatone before trying again.
- There is a possibility of an error. End the application once and restart it.

#### Possible causes of a poor effect, noise, sound crack, and small sounds

- Some of them do not have an effect or do not have much effect. Select another application or change an octave of Otamatone
- Some types of effect applications and synthesizing applications purposely add noise and distort sound. In addition, some affect a sound volume In those cases, select another application or change the settings of the effect and synthesizing.
- If a sound cracks, there is a possibility that the volume of Otamatone, application, smartphone, or tablet terminal is too large
- If two or more similar application are ON at the same time, it may have an effect on sounds. In that case, end all applications except one that you want to use.

## Important Safety Instructions

## Safety instructions for using AC power source:

Mishandling of power source may cause fatal accidents or serious injuries.

- •Check the voltage rating before you connect the adapter to an electrical outlet to ensure that the required voltage and frequency match the available
- •Use only the specified AC adapter approved for use with this product.
- •Wipe off dust from the AC adapter plug to avoid electric shock or short-circuit.
- Electric Shock Hazard: Do not handle the AC adapter with wet hands.
- Ounplug the AC adapter after use.
- •Be sure to grasp the adapter itself, not the cable, when disconnecting the AC adapter from the power source.
- •Do not piggyback the electrical outlet. It may cause overheating.
- Do not forcefully bend, twist, or pull the cable, or modify the cable.
- •Do not put the cable under furniture, electric appliances, figurines, or any other heavy objects. Damaged cables may cause fire or electric shock.
- Do not use any AC adapter with damaged cable.
- •In the event that the AC adapter becomes damaged or the unit malfunctions, turn the unit off and disconnect the AC adapter immediately.

For more information on Otamatone and fun videos showing hints and techniques are available at the following site:

http://www.maywadenki.com/otamatone

Produced by CUBE CO., LTD.

©YOSHIMOTO KOGYO CO.,LTD. / MAYWA DENKI

http://www.cube-works.co.jp

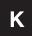